### **Cartões de Mídia Externos**

Número de peça: 419584-201

Janeiro de 2007

Este guia explica como utilizar cartões de mídia externos.

## **Conteúdo**

#### **[1](#page-2-0) [Cartões para slot de mídia digital](#page-2-1)**

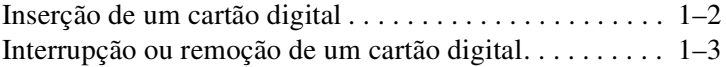

#### **[2](#page-5-0) [PC Cards](#page-5-1)**

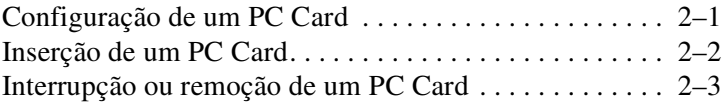

#### **[3](#page-9-0) [Smart cards](#page-9-1)**

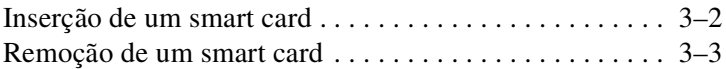

**1**

# <span id="page-2-1"></span><span id="page-2-0"></span>**Cartões para slot de mídia digital**

Cartões digitais opcionais oferecem armazenamento seguro de dados e permitem compartilhá-los de forma prática. Estes cartões são freqüentemente utilizados com câmeras e PDAs equipados com mídia digital, além de outros computadores.

O slot de mídia digital admite os seguintes formatos de cartão digital:

- Cartão de memória Secure Digital (SD)
- MultiMedia Card
- **Memory Stick**
- Memory Stick Pro
- Memory Stick Duo
- SmartMedia Card
- xD-Picture Card

Ä**CUIDADO:** Para evitar danos ao cartão digital ou ao computador, não insira nenhum tipo de adaptador no slot de mídia digital.

### <span id="page-3-0"></span>**Inserção de um cartão digital**

Ä**CUIDADO:** Para evitar danos aos conectores do cartão digital, utilize o mínimo de força para inseri-lo.

Para inserir um cartão digital:

- 1. Segure o cartão digital com a etiqueta voltada para cima e os conectores voltados para o computador.
- 2. Deslize suavemente o cartão digital para dentro do slot de mídia digital até que esteja acomodado na posição correta.

Inserido o cartão digital, você ouvirá um som quando o dispositivo for detectado, e um menu das opções disponíveis talvez seja exibido.

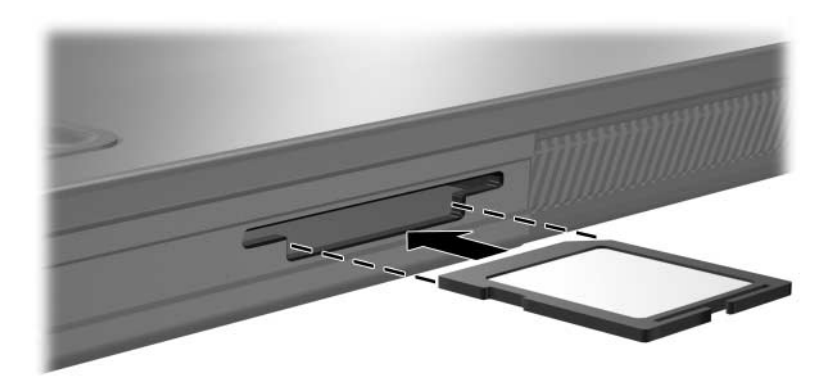

### <span id="page-4-0"></span>**Interrupção ou remoção de um cartão digital**

Ä**CUIDADO:** Para evitar a perda de informações ou a falta de resposta do sistema, interrompa o cartão digital antes de retirá-lo.

A fim de parar ou remover um cartão digital:

1. Feche todos os arquivos e aplicativos que estiverem associados ao cartão digital.

✎Para interromper a transferência de dados, clique em **Cancelar** na janela Copiando do sistema operacional.

- 2. A fim de parar o cartão digital:
	- a. Clique duas vezes no ícone **Remover hardware com segurança** na área de notificação, no lado direito da barra de tarefas.

✎Para exibir o ícone Remover hardware com segurança, clique em **Mostrar ícones ocultos** na área de notificação.

- b. Clique no cartão digital.
- c. Clique em **Parar**, em seguida clique em **OK**.
- 3. Para retirar o cartão, puxe-o gentilmente para fora do slot.

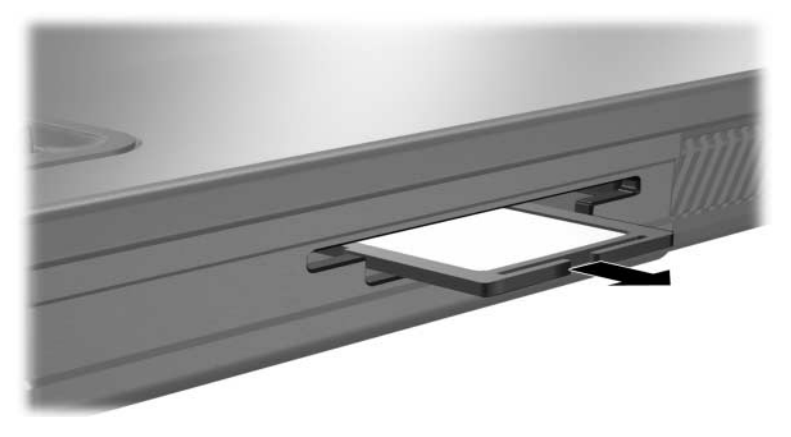

## **PC Cards**

<span id="page-5-1"></span><span id="page-5-0"></span>Um PC Card é um acessório do tamanho de um cartão de crédito projetado para estar de acordo com as especificações padrão da Personal Computer Memory Card International Association (PCMCIA). O slot de PC Card admite:

- PC Cards de 32 bits (CardBus) e 16 bits.
- Cards Tipo I ou Tipo II.

✎PC Cards de vídeo com zoom não são admitidos.

### <span id="page-5-2"></span>**Configuração de um PC Card**

Ä**CUIDADO:** Para evitar a perda de suporte a outros PC Cards, instale somente o software necessário para o dispositivo. Se o fabricante do PC Card o orientar a instalar drivers de dispositivos:

- Instale somente os drivers de dispositivos para o seu sistema operacional.
- Não instale qualquer outro software, como serviços de cartão, serviços de socket ou enablers (ativadores) fornecidos pelo fabricante do PC Card.

### <span id="page-6-0"></span>**Inserção de um PC Card**

Ä**CUIDADO:** Para evitar danos ao computador e aos cartões de mídia externos, não insira um ExpressCard em um slot de PC Card ou um PC Card em um slot de ExpressCard.

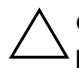

Ä**CUIDADO:** Para evitar danos aos conectores:

- Use o mínimo de força para inserir um PC Card.
- Não mova ou transporte o computador enquanto um PC Card estiver sendo utilizado.

Para inserir um PC Card:

- 1. Segure o PC Card com a etiqueta voltada para cima e os conectores voltados para o computador.
- 2. Deslize suavemente o cartão para dentro do slot até que esteja acomodado na posição correta.

Inserido o PC Card, você ouvirá um som quando o dispositivo for detectado, e um menu das opções disponíveis talvez seja exibido.

✎Na primeira vez que se insere um PC Card, a mensagem "Instalando software de driver do dispositivo" é exibida na área de notificação, na extrema direita da barra de tarefas.

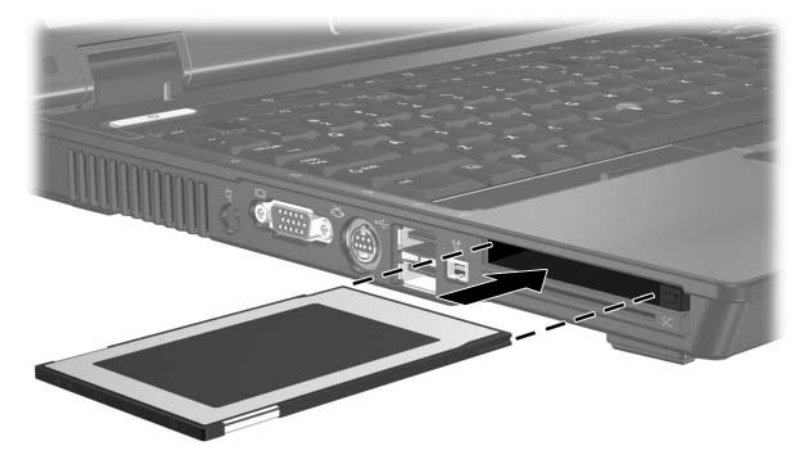

### <span id="page-7-0"></span>**Interrupção ou remoção de um PC Card**

Ä**CUIDADO:** Para evitar a perda de informações ou a falta de resposta do sistema, interrompa o PC Card antes de retirá-lo.

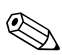

Um PC Card inserido consome energia mesmo quando está ocioso. Para economizar energia, pare ou remova o PC Card quando não o estiver utilizando.

Para interromper ou remover um PC Card:

1. Feche todos os aplicativos e conclua todas as atividades que estiverem associadas ao PC Card.

✎Para interromper a transferência de dados, clique em **Cancelar** na janela Copiando do sistema operacional.

- 2. Para interromper o PC Card:
	- a. Clique duas vezes no ícone **Remover hardware com segurança** na área de notificação, no lado direito da barra de tarefas.
		- ✎Para exibir o ícone **Remover hardware com segurança**, clique em **Mostrar ícones ocultos** na área de notificação.
	- b. Clique no PC Card.
	- c. Clique em **Parar** e, em seguida, clique em **OK**.
- 3. A fim de remover o PC Card:
	- a. Pressione o botão de ejeção do slot de PC Card  $\bullet$ . Esta ação coloca o botão na posição para liberar o PC Card.
	- b. Pressione o botão de ejetar novamente para liberar o PC Card.
	- c. Puxe gentilmente o cartão <sup>2</sup> para fora do slot.

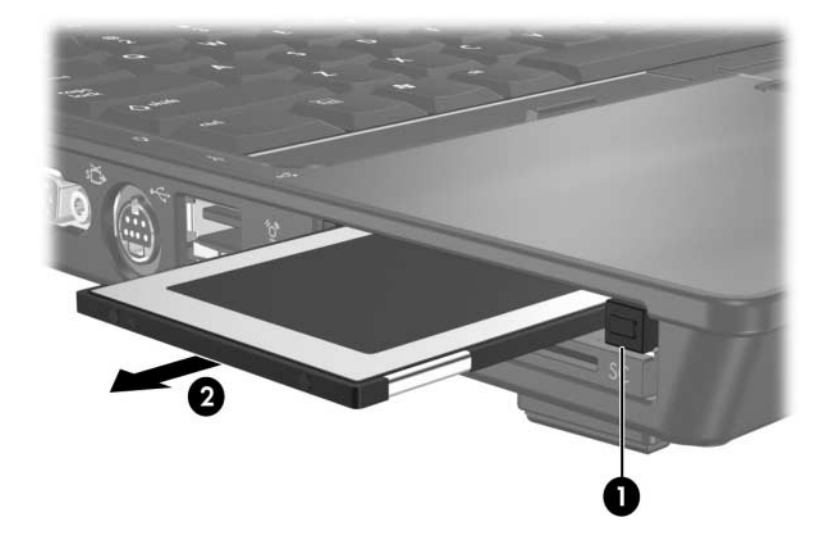

## **Smart cards**

<span id="page-9-1"></span><span id="page-9-0"></span>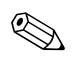

✎Neste guia será usado o termo *smart card*, que se refere tanto a smart cards quanto a Java™ Cards.

Um smart card é um acessório do tamanho de um cartão de crédito que armazena um microchip contendo uma memória e um microprocessador. Assim como os computadores, os smart cards possuem um sistema operacional para gerenciar as entradas e saídas, bem como recursos de segurança para protegê-los contra acesso não autorizado. Smart cards padrão da indústria são utilizados com o leitor de smart card.

É necessário informar um número de identificação pessoal (PIN) para ter acesso ao conteúdo do microchip. Para obter mais informações sobre os recursos de segurança de um smart card, consulte a Ajuda e Suporte.

### <span id="page-10-0"></span>**Inserção de um smart card**

Para inserir um smart card:

1. Segure o smart card com a etiqueta voltada para cima e deslize-o gentilmente para dentro do slot de smart card que esteja acomodado na posição correta.

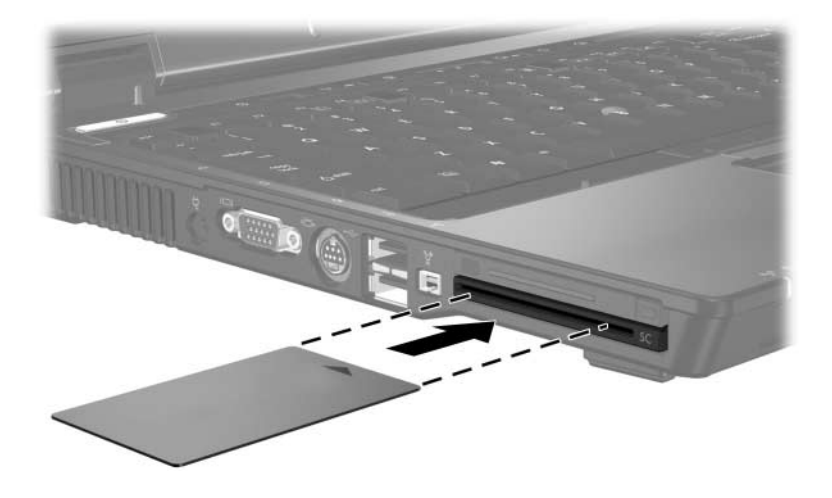

2. Siga as instruções que aparecem na tela para efetuar login no computador utilizando o PIN do smart card.

### <span id="page-11-0"></span>**Remoção de um smart card**

Para remover um smart card:

» Segure a borda do smart card e puxe-o para fora do slot.

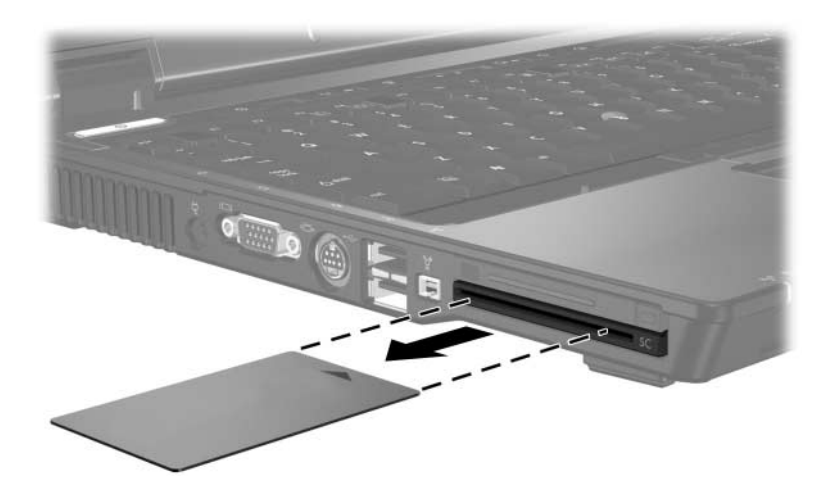

© Copyright 2007 Hewlett-Packard Development Company, L.P.

O logotipo SD é uma marca comercial de seu proprietário. Java é uma marca comercial da Sun Microsystems, Inc nos EUA.

As informações contidas neste documento estão sujeitas a alterações sem aviso. As únicas garantias para produtos e serviços da HP são as estabelecidas nas declarações de garantia expressa que acompanham tais produtos e serviços. Nada aqui contido deve ser interpretado como constituindo uma garantia adicional. A HP não será responsável por omissões, erros técnicos ou erros editoriais contidos neste documento.

Cartões de Mídia Externos Primeira edição: janeiro de 2007 Número de peça: 419584-201